# Navigating Discover Ability with a screen reader

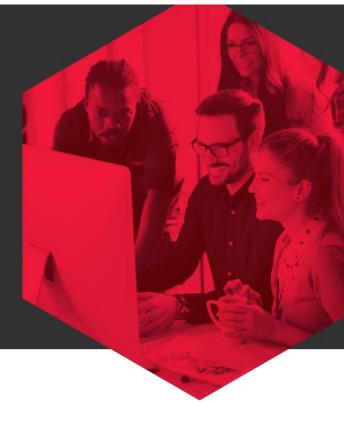

Navigating <u>Discover Ability</u> with a screen reader

# **Table of Contents**

| What you will need to complete your profile | 3 |
|---------------------------------------------|---|
| An overview of the sections to be completed | 3 |
| Profile Information                         | 4 |
| Opportunity Preferences                     | 4 |
| Opportunity Type                            | 4 |
| Opportunity Level                           | 4 |
| Job functions                               | 4 |
| Skilled Trades                              | 4 |
| Work Experience                             | 4 |
| Education                                   | 5 |
| Academic Credential                         | 5 |
| Certifications and Licenses                 | 5 |
| Skills and Qualities                        | 6 |
| Additional skills                           | 6 |
| Qualities                                   | 6 |
| Community Service                           | 6 |
| Drop Down List Tip Sheet                    | 6 |
| Job Preferences                             |   |
| Opportunity Level                           |   |
| Opportunity Type                            |   |

| Job functions                                        | 8  |
|------------------------------------------------------|----|
| Skilled Trades                                       | 8  |
| Education                                            | 9  |
| Academic Credential                                  | 9  |
| What School is your degree from?                     | 9  |
| Certifications and Licenses                          | 10 |
| Work Experience                                      | 10 |
| Employment location                                  | 10 |
| Skills and Qualities                                 | 11 |
| Additional skills                                    | 11 |
| Qualities                                            | 11 |
| Keyboard Shortcut tips                               |    |
| Standard Commands                                    | 12 |
| Logging into Discover Ability                        | 12 |
| Signing Up and Signing into Discover Ability Network | 13 |
| Sign Up                                              | 13 |
| Sign In                                              | 13 |
| Completing your Profile                              | 13 |
| Work Experience Section                              | 13 |
| Education Section                                    | 13 |
| Appendix A – List of Skilled Trades                  | 14 |
|                                                      |    |

## What you will need to complete your profile

Thank you for joining the <u>Discover Ability Network</u>. The platform is optimized to work on the Google Chrome, Safari, or Edge browsers on a desktop or laptop. Internet Explorer is not supported, and Firefox is minimally supported. Note, all pick lists displayed below are subject to change, and this is a sample of how a pick list may look.

Please note that the Discover Ability website does have an automatic "Inactivity logout". To use this, before logging into your account, the user needs to uncheck the "Remember Me" check box on the log-in screen. Users who uncheck this box will be automatically logged out of their account after 24 hours of inactivity. Remember Me is checked by default.

If you are in a public setting, or if others have access to your computer, please save your information and log out.

Average time to complete a comprehensive profile: 2 – 3 hours

Starred items refer to drop down lists that can be found on the Drop-Down Tip Sheet

Before you begin to set up your job seeker profile, there is information that you will want to have readily at hand in order to speed up the process of creating your profile.

Review the section <u>Drop Down List Tip Sheet</u> to familiarize yourself with the options available in the many drop down list within the system.

Review the section Keyboard Shortcut Tips for hints when using Jaws.

Have a completed resume in a PDF format. Your resumé, when uploaded, will parse approximately 80% of your work/education info, but you will need to complete some missing fields. Note, you will have to do some filling in of information that the system did not auto-populate.

You will get better matches when you fully complete your education and work experience sections. We recommend beginning with work experience.

#### An overview of the sections to be completed

The more information that you enter into the job-matching platform, the better the job matches you will receive.

When you first sign up or sign in, you will be asked to provide basic **Profile information**. This includes your first and last name, your email address, your postal code, your location, the languages you speak, and the countries you are eligible to work in. This information will not be shared publicly.

Your location, languages and countries you are eligible to work in are all boxes where you type in your information and then select the correct option. It is very important when you enter information in this section, that you slowly type in the first few characters and then wait for the screen reader to identify potential options. You must enter at least two characters for a search to begin. Note, arrowing down from your original choice will take you to the next option. Note that the user should click Enter in order to make a selection, and that Languages and Work Eligibility can accept multiple entries.

But to have a complete resume and profile, you should have a complete profile. A complete profile includes the following sections:

Profile Information
Opportunity Preferences
Affiliations
Work Experience
Education
Certifications and Licences
Skills and Qualities
Community Service

## **Profile Information**

**Awards** 

Once you have signed in, you should start by completing additional information found in the basic profile information. This information is not shared publicly and is not searchable. You can add:

- a profile picture
- a link to a website that describes you, your business or the services you provide
- telephone number
- the type of position you are interested in
- street address
- city (required)
- a profile statement

# **Opportunity Preferences**

In this section, you need to select the opportunity type, opportunity level, job function, skilled trades (if applicable) and preferred location(s). Refer to the document "<u>Drop Down List Tip Sheet</u>" for examples of what is included in each of these sections.

## **Opportunity Type**

There are 6 options.

#### **Opportunity Level**

There are 7 options.

#### Job functions

There are 40 options. They are listed alphabetically.

## **Skilled Trades**

There are over 250 options. They are listed alphabetically. This list is subject to change.

## **Work Experience**

In the work experience sections, you will be asked for Position information:

- Employer name
- Employer location
- Job title
- Accomplishments
- Start date
- End date you have the option of clicking the 'this is my current position' button if you are currently working. Note, this is a check box.

If you have uploaded your resumé, much of this information will self-populate. But you have the option of adding additional information. For each position, you should add in Experience Details:

You will be asked to identify if this was a position in an organization or in a skilled trade.

There are additional fields that it is recommended that you provide information for to elicit a better match. You will also be asked for:

- Industry that you worked in and the function/ This list is extensive. Select the industry and function closest to the position.
- Job duties of this position (if you have uploaded your resumé, this will have self-populated)
- What skills you used in this position. These fields will never be captured by the resume upload.

If you choose, you also have the option to enter information on the job details (job type, compensation type, budget responsibility, revenue responsibility and direct reports) and employer info that includes employer type, number of employees, employer's industry, and markets served.

#### Education

#### **Academic Credential**

Education records capture your field of study for a single credential. Your Education record should reflect the main subject of study in your faculty and program in order to highlight the subject area of your degree.

There are currently six options for the type of <u>academic credential</u>.

For every type of credential, you will also be asked to enter the following information:

- the name of your credential
- the subject area(s) of your credential
- the name of the institution
- when you started the degree
- when you completed the degree.

#### **Certifications and Licenses**

There are many options in this section. It is very important when you enter information in this section, that you slowly type in the first few characters and then wait for the screen reader to identify potential options. You must enter at least two characters for a search to begin. Be as specific as possible when searching Click Enter to make a selection.

Examples of certifications include Sales Certifications, Instructor Certifications, Lifeguarding qualifications, Software certifications, First Aid, Safety Training, and Diplomas to name a few.

## **Skills and Qualities**

## Additional skills

There are many options. Some of these will be self-populated if you have uploaded a resumé. They include many different types of skills that you have learned in an educational program, through continuing education, in a previous job or that you have independently developed.

It is very important when you enter information in this section, that you slowly type in the first few characters and then wait for the screen reader to identify potential options. You must enter at least two characters for a search to begin.

Skills are listed alphabetically. This list is subject to change.

#### Qualities

There are currently 23 options. They are listed alphabetically. You may select as many qualities as apply. Please use the control plus down arrow to select more than one or use the space bar to check the qualities off that apply.

## **Community Service**

In the community service section, you will be asked for:

- Organization or program
- Description of the community service you provided
- Start date
- End date you have the option of clicking the 'this is my current position' button if you are currently working

## **Drop Down List Tip Sheet**

There are drop down lists that you will encounter as you create your profile. This section will provide you with tips on how to navigate these drop down lists efficiently and save you time while you create your profile.

The primary drop-down menus are identified here whether they are alphabetized and examples of some of the options you may select.

It is very important when you are searching for options in which you enter information that you slowly type in the first few characters and then wait for the screen reader to identify potential options.

# **Job Preferences**

**Opportunity Level** 

There are 7 options.

- Individual contributor Entry level or Junior
- Individual contributor Mid level
- Individual contributor Senior level
- Manager First-level
- Manager Mid-level
- Executive Top-level
- Policy & Oversight

# Opportunity Type

There are currently 6 options.

- Contract
- Full Time Permanent
- Internship
- Part Time Permanent
- Seasonal
- Start-up

#### Job functions

There are currently 40 options. They are listed alphabetically. This list is subject to change.

- Agriculture
- Animal Care
- Architecture
- Arts and Cultural Performance and Production Industries
- Aviation and Aerospace Operations
- Broadcasting Studio & Transmission Facilities
- Business Support Services
- Clerical & Administrative
- Construction/Renovation
- Customer Support
- Design Services
- Education
- Engineering
- Executive Leadership & Governance
- Finance, Corporate Development
- Financial Services & Insurance
- Fire, Police, Investigations, Security, Prisons and Correctional Institutions
- Food Services, Restaurants & Catering
- Government & Public Administration
- Hardware/Software/Web Engineering & Development; Information
- Health Services
- Hospitality, Tourism, Attractions, Sports & Recreation
- Human Resources, Recruiting & Employment
- Legal & Justice Administration
- Manufacturing
- Marketing, Communications, Advertising
- Natural Resources Exploration, Harvesting & Extraction
- Personal Care Services
- Purchasing, Logistics, Wholesale, Warehousing, Inventory
- Real Estate Development, Leasing & Services
- Retail
- Sales, Channels & Business Development
- Scientific & Technical Research & Services
- Shipping, Passenger Travel & Urban Transit
- Social Services
- Sports, Art and Cultural Events
- Telecommunications, Internet and Networking
- Translation & Interpretation Services
- Utilities & Pipelines
- Waste Management & Remediation Services

#### **Skilled Trades**

There are over 250 options. They are listed alphabetically. This list is subject to change. Several examples are listed below. For the full list see <u>Appendix A</u>.

Antique Furniture Restorer and Finisher

Appliance Service Technician

Automotive Service Technician

Baker Barber Bricklayer Carpenter

Computer Numerical Control (CNC) Programmer

Cook

Cosmetologist Electrician

Electronics Assembler Farm Equipment Mechanic

**Florist** 

Goldsmith / Jeweller

Hair Stylist

Heavy Equipment Operator Industrial Warehouseperson

Locksmith Machine Fitter

Office Machine Repairer

Plasterer Plumber

Power System Electrician

Refrigeration and Air Conditioning Mechanic

Security Alarm Installer Service Station Mechanic

Stone Mason Tool and Die Maker

#### **Education**

#### **Academic Credential**

There are currently 6 options. The options are:

- Degree Doctorate
- Degree Master's
- Diploma
- Certificate
- Secondary School Academic
- Secondary School Vocational

For every type of credential, you will also be asked for the following information:

- the name of your credential
- the subject area(s) of your credential
- the name of the institution
- when you started the degree
- when you completed the degree.

## What School is your degree from?

There are currently many, many options. These include academies, colleges, centres, institutes, online options, vocational training centres and universities. Academic institutions are listed alphabetically using their formal name. This list includes schools from all the provinces and territories within Canada, as well as schools in England, Wales, and the United States. Please identify the correct formal name of your academic institution.

When you enter the name of your high school, you have the option of adding it to the list by typing the correct name, and the pressing enter to add a new entry.

This list is subject to change as schools may be added, deleted or change their formal name.

Some examples in the W section include:

- Western Trade Training University
- Western University
- Western University, Ivey School of Business

Western Washington University

#### Certifications and Licenses

There are over many options in this section. It is very important when you enter information in this section, that you slowly type in the first few characters and then wait for the screen reader to identify potential options. You must enter at least two characters for a search to begin. Be as specific as possible when searching.

For example, if you wished to enter a Microsoft certification and you enter the word "Microsoft", well over 100 entries will come up. Even entering "Microsoft Certified Technology Specialist (MCTS)" will not significantly narrow the list down. But if you are very specific, and you enter "Microsoft Certified Technology Specialist (MCTS): Microsoft Project" and wait, two options will come up:

Microsoft Certified Technology Specialist (MCTS): Microsoft Project Server 2020, Configuration: Microsoft

Microsoft Certified Technology Specialist (MCTS): Microsoft Project 2010, Managing Projects: Microsoft

The more specific entry is the fastest way to locate your certification options. If you can't find your certification, you can suggest it by clicking on the "Can't find the entry you're looking for? Click here to suggest it" link beneath the field. This will open a pop up with a free type field where you can enter the name of your credential.

Examples of certifications include Driver's Licenses, Sales Certifications, Instructor Certifications, Lifeguarding qualifications, Software certifications, First Aid, Safety Training, and Diplomas to name a few.

## **Work Experience**

In this section you will ask to fill in information for each work experience you have had. There are drop downs or fields related to

**Employment location**. This is an extensive list. Type in at least the first two letters of the location you worked.

Under the Experience Details, you will complete a drop-down list for **the industry you work in**. This list is extensive. Select the industry and function closest to the position.

# Examples include:

- Accounting, Tax & Financial Advisory Services
- Agriculture: Operations
- Education Colleges, Universities, Professional: Registrar Services
- Health Care: Practice area Medical
- Clerical & Administrative
- Human Resources
- Marketing, Communications, Advertising
- Finance, Corporate Development
- Purchasing, Logistics, Inventory Management

- Computer Systems Design & Services
- Hotels, Accommodations, Camps: Reception & Front Office
- Insurance: Brokerage

When you have selected the industry and function the areas of work that best reflect the duties you had in this position field will self-populate with suggestions for you to select from.

You will then be asked to select from an extensive list of skills you used in this position. This list is alphabetical. This list is subject to change. Examples include:

- technical skills such as 3D Art & illustration, Geographic Information Systems, computer languages, or eCommerce Implementation
- software such as point of sales (POS) software, OS, electronic document management software (EDMS), or payroll software
- skills specific to your job such as biotechnology, reading blueprints, sorting, or drafting
- languages such as English, French, or Tagalog
- general skills such as Communication skills, Research skills or Business knowledge
- common software programs such as email, Microsoft, Google docs and Adobe

## **Skills and Qualities**

#### Additional skills

There are over many options. They include many different types of skills that you have learned in an educational program, through continuing education, in a previous job or that you have independently developed.

It is very important when you enter information in this section, that you slowly type in the first few characters and then wait for the screen reader to identify potential options. You must enter at least two characters for a search to begin.

Skills are listed alphabetically. This list is subject to change. Examples include:

- software such as computer software, point of sales (POS) software, OS, Languages
- job-specific skills such as biotechnology, reading blueprints, sorting, or payroll software
- languages such as English, French, or Tagalog
- general skills such as Communication skills, Research skills or Business knowledge
- common software tools such as email, Microsoft, Google docs and Adobe

#### Qualities

There are currently 23 options. They are listed alphabetically. The options are:

- Attention to detail
- Creative
- Customer oriented
- Drive
- Effective communications
- Empathetic
- Energetic and enthusiastic

- Flexible and adaptive to change or ambiguity
- Independent
- Innovative
- Interpersonal skills and relationship building
- Learning and problem solving
- Planning and organizing
- Positive attitude
- Reliability and consistency
- Resilience and resourcefulness
- Service oriented
- Strategic thinker
- Takes initiative
- Takes leadership
- Teamwork
- Thrives in a fast paced environment
- Time management

# **Keyboard Shortcut tips**

This section outlines common keyboard shortcut tips when using a screen reader such as Jaws or NVDA.

When using lists, type very slowly to allow your screen reader to catch up. JAWS will lag due to the length of the lists. Press Enter to make a selection in a pick list. This will select the entry you are currently on, and close the pick list. However, you will still remain focused on the field.

Use the tab and arrow keys to navigate through the fields.

## **Standard Commands**

Tab will jump from link to the next form element.

Shift Tab will jump from link to the previous form element.

To navigate headings, use the letter H to go down, and Shift H to go up.

Standard functions of Button, Link and Table Navigation Any additional shortcuts (i.e., select multiple cities)

If you get stuck in a pick list, hit escape and return to the section you were working on.

## **Logging into Discover Ability**

Begin by checking the job seeker box.

Tab over to the option to "Select Hub." This is a list of several cities. If your city does not appear in the list, select Ontario. Select your hub (example, Toronto)>

Hit Enter Now button to move to the next page.

## Signing Up and Signing into Discover Ability Network

#### Sign Up

Find the link that says, "sign up today." Hit F to get into the form field to type in your e-mail and password to create account. You will be directed to confirm your email.

#### Sign In

Tab to "sign in."

Hit the "next" button.

Enter Your basic Profile Information by navigating to level 2 heading.

When you select your location, be sure to navigate slowly as Jaws will lag due to the large list of options.

Hit "save and continue." This is a button you can check.

You will be brought to a page to upload your resume. Click on the "upload resume" button.

## **Completing your Profile**

You will then be able to complete your profile by filling in your education and work experience records.

## **Work Experience Section**

Use the tab button to select from the drop down lists related to industry and function in the industry.

#### **Education Section**

When selecting school under education record, be sure to type slowly. Enter at least two letters for the name of your school for suggestions to self-populate.

Tab to type of credential and hit enter on the combo box.

You need to pick one faculty option. Remember, you can type in the first few letters of your faculty to bring up the option that best suits.

Control, Alt, right or left arrow helps you navigate the calendar. Use the space bar to select the month and year you want to select, or hit Or enter.

Type into the calendar the month and the year you started your credential. You then type into the calendar the month and the year that you ended your degree.

## Appendix A – List of Skilled Trades

Aggregate Plant Operator

Air Compressor and Pneumatic Tool Mechanic

Air Quality Monitoring
Air Traffic Controller

Aircraft Gas Turbine Engine Repair and Overhaul

Technician

Aircraft Interior Technician
Aircraft Maintenance Engineer

Aircraft Painter

Aircraft Propeller Systems Technician

Aircraft Reciprocating Engine Technician

Aircraft Simulator Technician Aircraft Structures Assembler Aircraft Structures Technician

Airside Worker Airside Worker

Antique Furniture Restorer and Finisher

Appliance Service Technician

Arborist

Asphalt Plant Operator Automotive Glass Technician Automotive Machinist Automotive Painter

**Automotive Parts person** 

Automotive Repairer - Frame Straightening

Automotive Service Technician – Automotive Service Technician –

Brakes/Alignment

Automotive Service Technician – Electrical Automotive Service Technician – Electronic

Accessories

Automotive Service Technician Radiators Automotive Service Technician – Steering,

Suspension, Brakes

Automotive Service Technician – Transmission

**Automotive Upholsterer** 

Aviation Electrical/Instrument Component

Technician

**Aviation Ground Services Attendant** 

Aviation Machinist Aviation Welding

Avionics Maintenance Technician

Baker Barber

Boatbuilder

Bearings Mechanic Bench person Blacksmith Boilermaker

**Boom Truck Operator** 

Bricklayer Cabinetmaker Cable Splicer Carpenter Circular Saw filer

Clothing Designer and Maker Commercial Trailer Mechanic

Commercial Transport Vehicle Mechanic

Communications Electrician

Communications Electrician - Switching

Composite Fabricator

**Composites Structures Technician** 

Computer Numerical Control (CNC) Programmer

Concrete Finisher/Cement Mason

Concrete Plant Operator Construction Boilermaker

Cook

Cosmetologist

Crane and Hoist Operator

Custom Harvester Die Designer

Diesel Engine Machinist
Diesel Engine Mechanic
Domestic/Commercial Gasfitter

Draftsperson, Architectural
Draftsperson, Mechanical

Draftsperson, Plastic Mould Design Draftsperson, Tool and Die Design Drywall and Acoustical Mechanic Drywall and Insulation Installer

**Drywall Finisher** 

Electric Motor System Technician Electrical Control (Machine) Builder

Electrician

Electrician – Construction Electrician – Industrial

Electrician – Power Line Electrician Electrician – Power System Electrician Electrician – Signal Maintenance

Electro-Plater

**Electronics Assembler** 

**Electronics Communications Technician** 

Electronics Technician
Elevating Devices Mechanic

Elevator Installer Embalmer Entertainment Industry Power Technician

**Erector** 

Facilities Mechanic Ironworker
Facilities Technician Joiner

Farm Equipment Mechanic Landscape Gardener

Farm Equipment Technician Lather

Film Projectionist Lather – Interior Systems Mechanic

Fitter-Assembler (Motor Assembly)

Light Rail Overhead Contact Systems Linesperson

Instrument Technician

Instrumentation and Control Technician

Fitter-Welder Livestock Herdsperson
Flight Attendant Locksmith
Flight Dispatcher Log Builder
Flight Instructor Machine Fitter

Floor Covering Installer Machine-Tool Builder and Integrator

Florist

Forklift Mechanic Machinist, Computerized Numerical Controls

Machinist

Formwork Technician Marine Electrician

Marine Repair Technician

Framer Marine Repair Technician
Fruit Grower Mason

Funeral Director Meat Production Technician
Furniture Finishing Metal Fabricator

Gasfitter/Gas Technician Metal Fabricator (Fitter)
General Machinist Micro-Electronics Manufacturer

See the small leasting Technician

Mahile Crane Operator

Geothermal Heating Technician Mobile Crane Operator

Glass Blower Mobile Hoisting Equipment Operator

Glazier – Automotive Glass Technician Motor and Electrical Equipment Repair (Winding)

Glazier/Glassworker Motor Vehicle Body Repair – Prepper Goldsmith / Jeweller Motor Vehicle Body Repair – Refinisher

Graphic Arts – Bookbinder Motor Vehicle Body Repairer

Hair Stylist Motor Vehicle Body Repairer (Metal and Paint)

Hardwood Floor Layer Motorcycle Mechanic
Heat and Frost Insulator Mould Designer
Heavy Duty Equipment Mechanic Mould Maker
Heavy Duty Equipment Technician Mould or Die Finisher

Heavy Equipment Mechanic Moulder and Coremaker
Heavy Equipment Operator Non-Destructive Inspection Technician

Heavy Equipment Operator - Backhoe

Heavy Equipment Operator - Bulldozer

Office Machine Repairer

Oil Burner Mechanic

Heavy Equipment Operator – Excavator
Heavy Equipment Technician
Horse Trainer / Groom

Operator, Numerically Controlled Machine
Operator, Plastic Moulding Machines
Optics Technician (Lens and Prism Maker)

Horticultural Technician

Outdoor Power Equipment Technician

Hydraulic Crane Operator

Packaging Machine Mechanic

Hydraulic/Pneumatic Mechanic Painter and Decorator

Indoor Air Quality Parts person
Industrial Butchering Patternmaker

Industrial Engine and Equipment Parts person Piledriver and Bridge worker

Industrial Gasfitter Pi

Industrial Instrument Mechanic Planer mill Maintenance Technician

Industrial Mechanic/Millwright Plasterer Industrial Warehouseperson Plumber

Pool and Hot Tub/Spa Installer

Pool and Hot Tub/Spa Service Technician

Power Engineer
Power Linesperson
Power System Electrician
Power Systems Operator
Power Lift Truck Technician
Powerline Technician

Precision Metal Fabricator Pressure Systems Welder

Process Operator – Food Manufacturing

Process Operator - Power

Process Operator – Refinery, Chemical and Liquid

**Processes** 

Process Operator – Wood Products Production Equipment Mechanic Pump Systems Installer/Mechanic

Quality Systems Auditor Railway Car Technician

Recreational Vehicle Service Technician
Refrigeration and Air Conditioning Mechanic

Relay and Instrumentation Technician

Retail Butcher Roll Grinder/Turner

Roofer

**Rubber Mould Machine Operator** 

Saddlery

Saw Filler/Fitter

Security Alarm Installer Service Station Mechanic Sheet Metal Worker

Sheet Metal Worker (Manufacturing)

Shipfitter

Sidling Installer

Sign Painter

Silviculturist

Ski Lift Mechanic

Small Engine Technician

**Small Equipment Mechanic** 

Springmaker

Sprinkler Systems Installer Steamfitter – Pipefitter

Steel Detailer

Steel Fabricator

Stone Mason

Structural Steel and Plate Fitter

Surface Blaster

Surface Mount Assembler

Thin Film Technician

Tilesetter

Tire Repairer

Tool and Cutter Grinder
Tool and Die Maker
Tool and Gauge Inspector
Tool/Tooling Maker
Tower Crane Operator

Tractor-Trailer Commercial Driver Transport Refrigeration Mechanic

Tree Felling

**Truck and Transport Mechanic** 

Truck Body Builder Truck-Trailer Repairer

Upholsterer Water Well Driller

Welder

Wooden Boat Rebuilder/Repairer